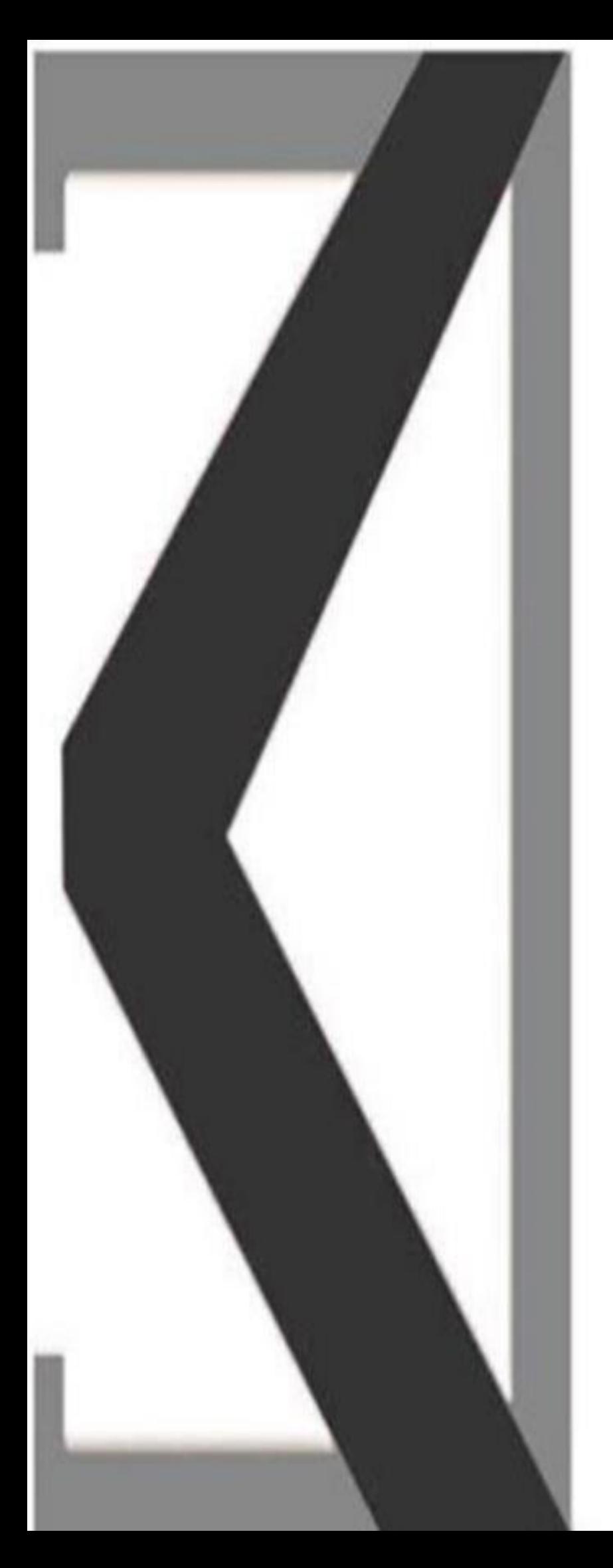

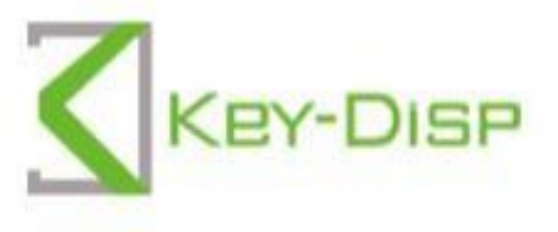

# The eBike Display **User Manual**

**KD986** 

## **Nazwa i model produktu**

Nazwa: Inteligentny wyświetlacz TFT do roweru elektrycznego Modelu: KD986

## **Specyfikacje**

- ●Zasilanie 24 V / 36 V / 48 V.
- Znamionowy prąd roboczy: 50mA
	- Maksymalny prąd roboczy: 200mA
- ●Prąd upływu w stanie wyłączenia: <1μA
	- Temperatura pracy: -20  $^{\circ}$ C ~ 60  $^{\circ}$ C
		- Temperatura przechowywania: -30 °C ~ 70 °C

## **Wygląd i rozmiar**

◆ Wygląd wyświetlacza i rysunek wymiarowy (jednostka: mm)

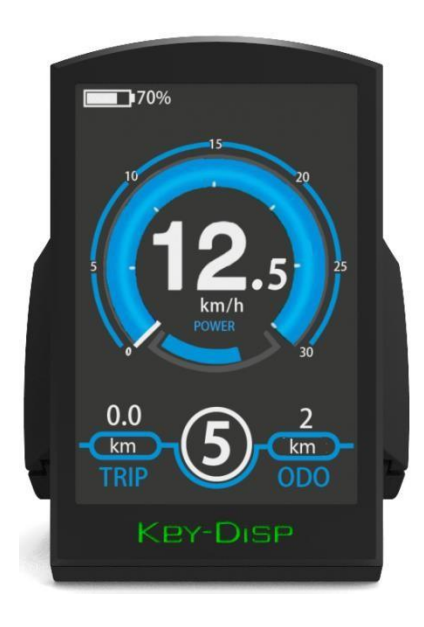

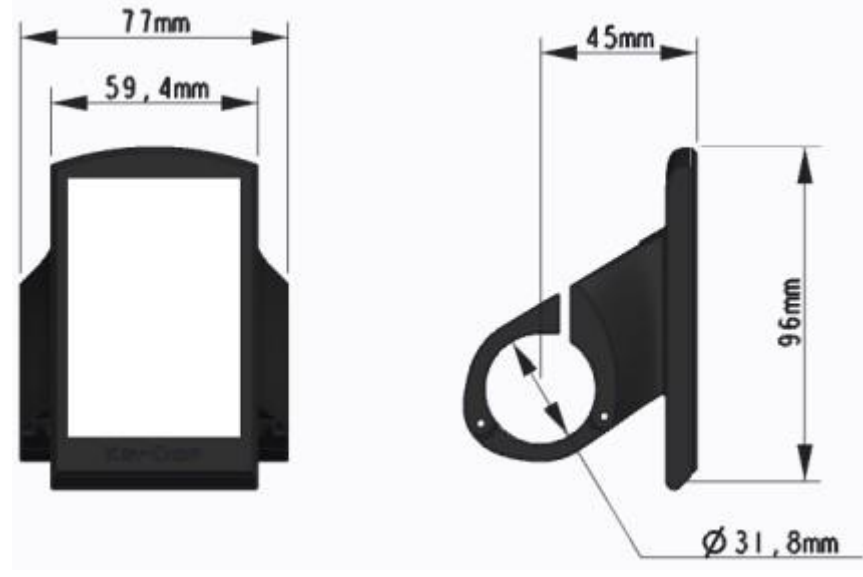

◆Wygląd pilota i rysunek wymiarowy (jednostka: mm)

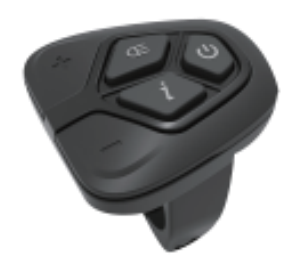

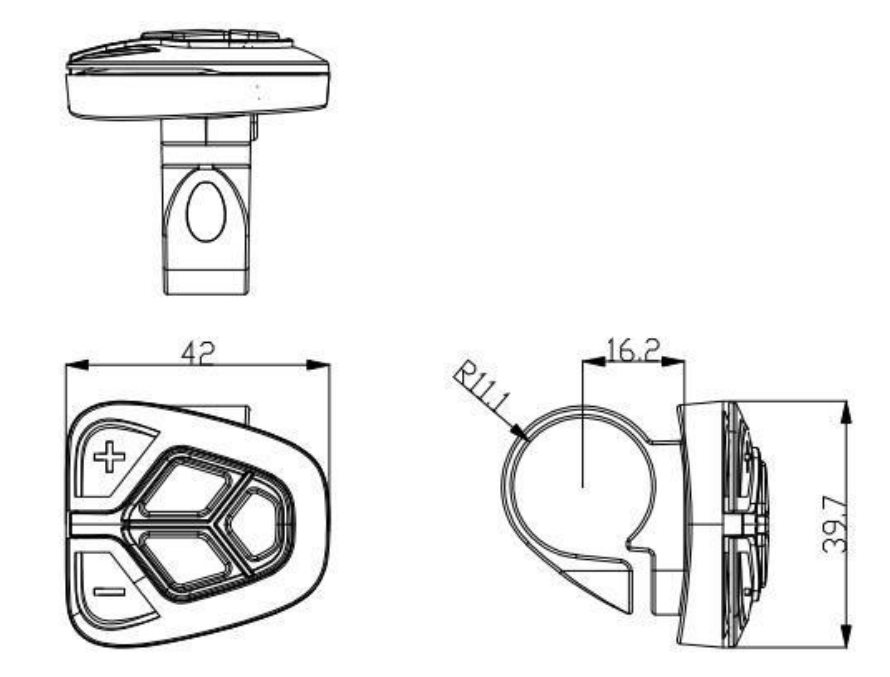

# **Podsumowanie funkcji**

KD986 może zapewnić wiele funkcji dopasowanych do potrzeb Użytkowników. Zawartość wskazująca jest następująca:

- **Wiskaźnik procentowy SOC baterii**
- ●Wskazanie mocy silnika
- ●Wskaź nik poziomu wspomagania

 $\bullet$ Wskazanie prędkości (w tym prędkość jazdy, prędkość maksymalna i prędkość średnia)

#### ●Licznik kilometrów i przebieg podróży

●Funkcja wspomagania pchania

●Wskazanie czasu podróź y

●Podświetlenie wł./wył.

●Wskazanie kodu błędu

●Wskaź nik połączenia USB

 $\bullet$  Różne ustawienia parametrów (np. rozmiar koła, ograniczenie prędkości, ustawione napięcie, poziom wspomagania, ograniczony prąd sterownika,

włączanie/zmiana/wyłączanie hasła itp.)

## **Ogólna obsługa**

◆Włączanie/wyłączanie systemu E-bike

Krótko naciśnij przycisk zasilania, aby włączyć system E-bike.

Aby przytrzymać przycisk zasilania przez 2 sekundy, system E-bike zostanie wyłączony . System E-bike nie zużywa już energii baterii.

Podczas wyłączania systemu E-bike prąd upływu jest mniejszy niż 1 μA.

■Podczas parkowania roweru elektrycznego przez ponad 10 minut system roweru elektrycznego wyłącza się automatycznie.

 $\blacklozenge$  Interfejs wyświetlacza

Po włączeniu systemu E-bike na wyświetlaczu domyślnie pojawi się prędkość i dystans podróży. Naciśnięcie przycisku "i" powoduje przełączanie między następującymi elementami:

Przejazd (km)  $\rightarrow$  ODO (km)  $\rightarrow$  max. Prędkość (km/h)  $\rightarrow$  Śr. Prędkość (km/h)  $\rightarrow$  Czas  $(\min.)$ .

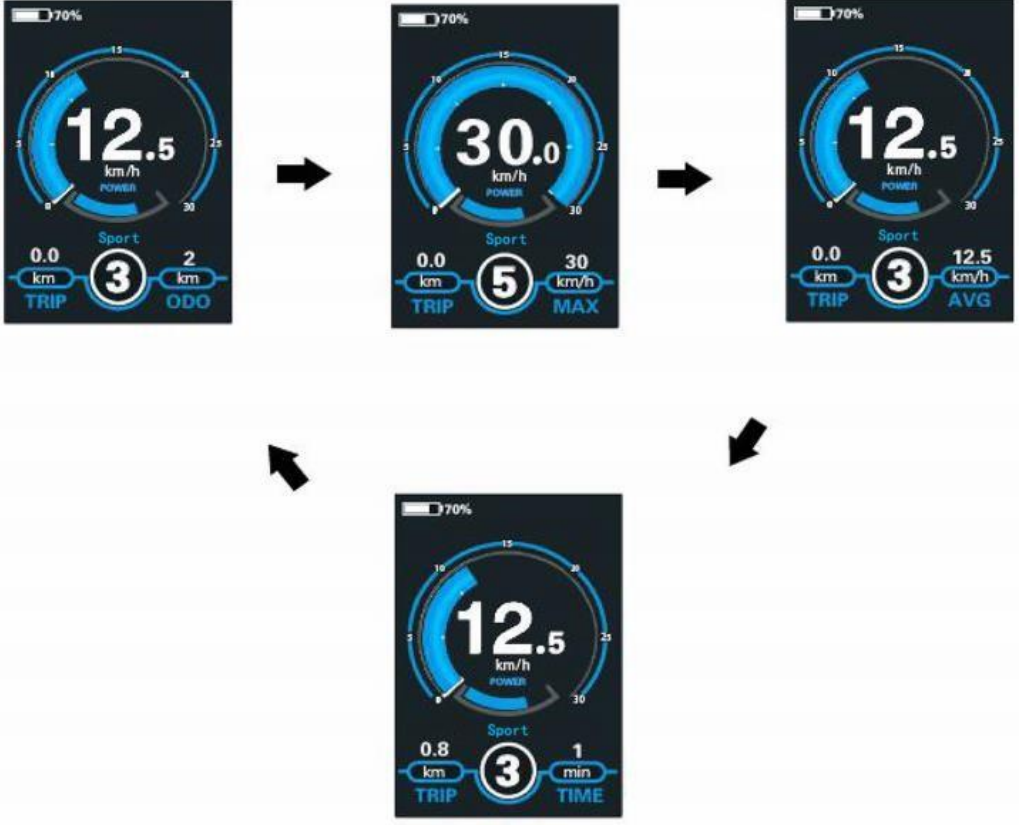

Interfejs cyklu wskazań wyświetlacza

#### ◆**Włączanie/wyłączanie trybu wspomagania pchania**

Aby aktywować funkcję wspomagania pchania, przytrzymaj przycisk "-". Po 2 sekundach jazda roweru elektrycznego

jest aktywowany przy stałej prędkości 6 km/h, podczas gdy na ekranie pojawia się " $\bar{\mathbb{Z}}$ ". Funkcja wspomagania pchania wyłącza się natychmiast po zwolnieniu przycisku "-" na jednostce operacyjnej. System E-bike natychmiast zatrzymuje moc wyjściową.

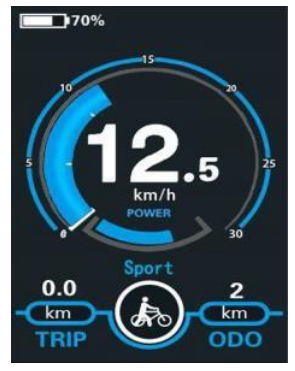

Push-assistance Mode

■Funkcja wspomagania pchania może być używana tylko podczas pchania roweru elektrycznego.

Należy pamiętać o niebezpieczeństwie obrażeń, gdy koła roweru elektrycznego nie mają kontaktu z podłożem podczas korzystania z funkcji wspomagania pchania.

 $\blacklozenge$  Włączanie/wyłączanie oświetlenia

Aby włączyć reflektor, przytrzymaj **20 przycisk. Jasność podświetlenia jest automatycznie** Zmniejszona. Przytrzymaj  $\Xi$ O przycisk ponownie, oświetlenie można wyłączyć.

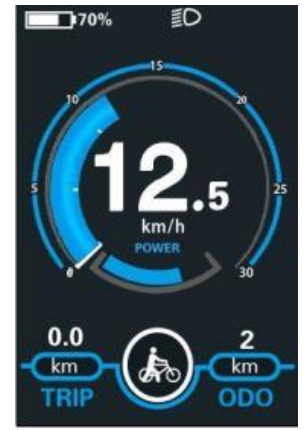

Włączanie/wyłączanie interfejsu trybu oświetlenia

#### ◆**Wybór poziomu wspomagania**

Krótko naciśnij przycisk "+" lub "-", aby przełączać się między poziomami wspomagania, aby zmienić moc wyjściową silnika, Domyślny poziom wspomagania waha się od poziomu "0" do poziomu "5", Moc wyjściowa wynosi zero na poziomie "0". Poziom "1" to moc minimalna. Poziom  $"5"$  to moc maksymalna. Gdy osiągniesz "5", ponownie naciśnij przycisk  $"+",$ interfejs nadal pokazuje "5" i na"5"aby wskazać najwyższą moc. Gdy redukcja mocy osiągnie "0", naciśnij ponownie przycisk "-", interfejs nadal pokazuje "0" ina "0", aby wskazać minimalną moc. Wartość domyślna to poziom "1".

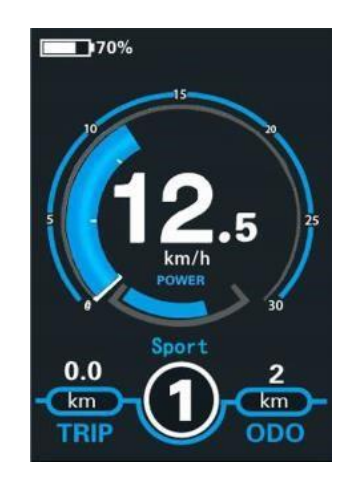

Interfejs poziomu wspomagania

#### ◆**Wskaźnik SOC baterii**

Domyślnie SOC baterii jest wyświetlany w procentach. Pasek baterii jest w kolorze zielonym, gdy akumulator jest pod wysokim napięciem. Gdy procent jest mniejszy niż 20%, pojawia się czerwony kwadrat niskiego napięcia i akumulator należy natychmiast naładować.

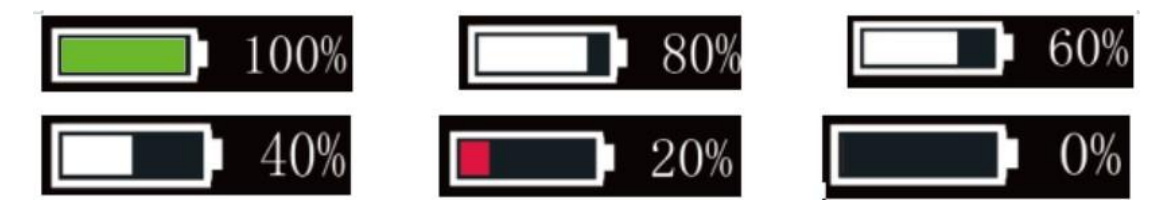

Interfejs sygnalizacji SOC baterii

 $\blacklozenge$  Wskaźnik mocy silnika Moc silnika można odczytać za pomocą poniższego interfejsu

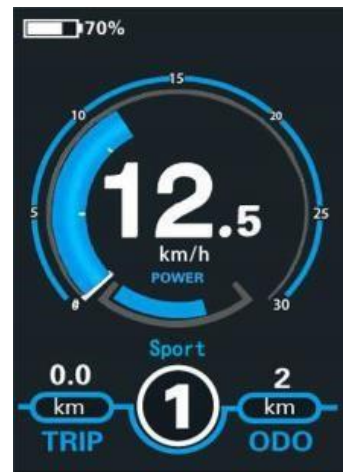

Motor Power Indication Interface

#### ◆**Sygnalizacja połączenia USB**

Po włożeniu wyświetlacza do zewnętrznego urządzenia USB interfejs wyświetlacza zostanie wyświetlony jak poniżej.

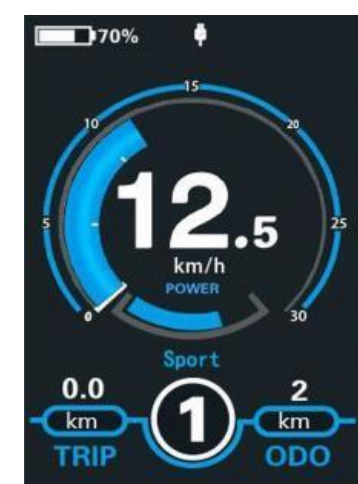

 $\overline{a}$ 

USB Connection Indication Interface

#### ◆**Wskazanie kodu błędu**

Elementy systemu E-bike są stale i automatycznie monitorowane. Po wykryciu błędu odpowiedni kod błędu jest wskazywany w polu tekstowym. Oto szczegółowy komunikat o kodzie błędu na **załączonej liście 1**.

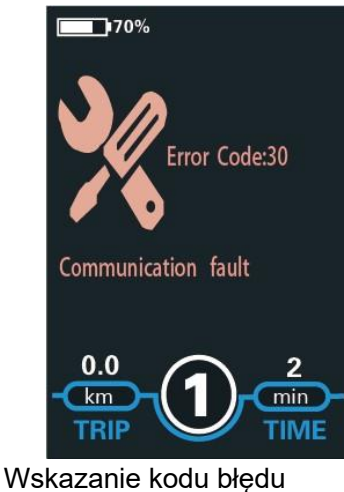

■Zleć naprawę wyświetlacza, gdy pojawi się kod błędu. W przeciwnym razie nie będziesz w stanie normalnie jeździć na rowerze. Zawsze należy zwrócić się do autoryzowanego sprzedawcy.

## **Ustawienie**

Naciśnij przycisk **włączania/wyłączania,** aby włączyć wyświetlacz.

Aby uzyskać dostęp do strony ustawień, przytrzymaj zarówno przycisk "+", jak i przycisk "-" przez 2 sekundy. *Ustawienia wyświetlania* **i ustawienia zaawansowane** 

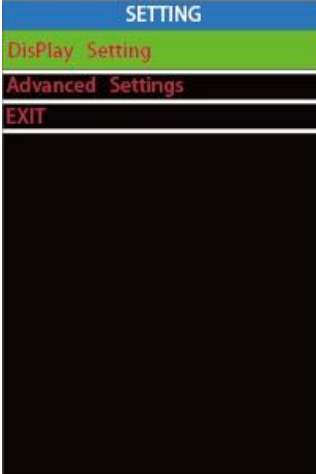

Interfejs ustawień

 **▉Wszystkie ustawienia są obsługiwane na zaparkowanym rowerze** 

**elektrycznym.** 

#### ◆**Ustawienia uśpienia**

**Stan uśpienia** reprezentuje ustawienia czasu automatycznego wyłączania wyświetlacza. Aby zmienić czas automatycznego wyłączania wyświetlacza, naciśnij przycisk Spoczynek i naciśnij przycisk "+" lub przycisk "-", aby wybrać żądany czas trwania. Domyślny czas automatycznego wyłączania to 5 minut.

Aby zapisać zmienione ustawienie, naciśnij krótko przycisk "i".

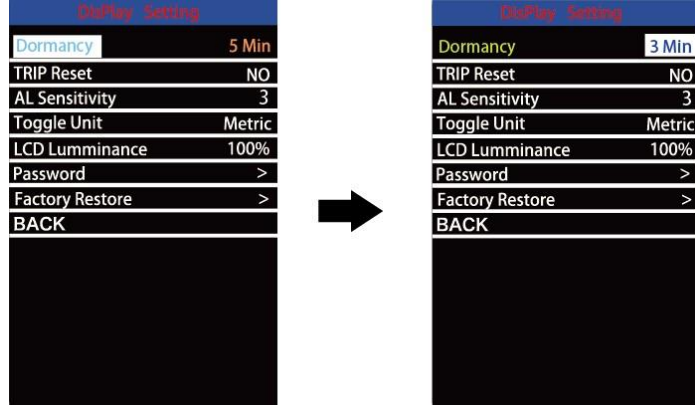

Interfejs ustawiania uśpienia

#### ◆**Prześwit na odległość przejazdu**

**Resetowanie podróży** reprezentuje ustawienie przesunięcia odległości podróży.

Aby skasować dystans podróży, naciśnij przycisk "+" lub przycisk "-", aby wybrać Tak lub Nie. Tak oznacza pokonanie pojedynczego dystansu przejazdu. Nie oznacza niepokonanie ani jednego dystansu przejazdu.

Aby zapisać zmienione ustawienie, naciśnij krótko przycisk "i", aby potwierdzić.

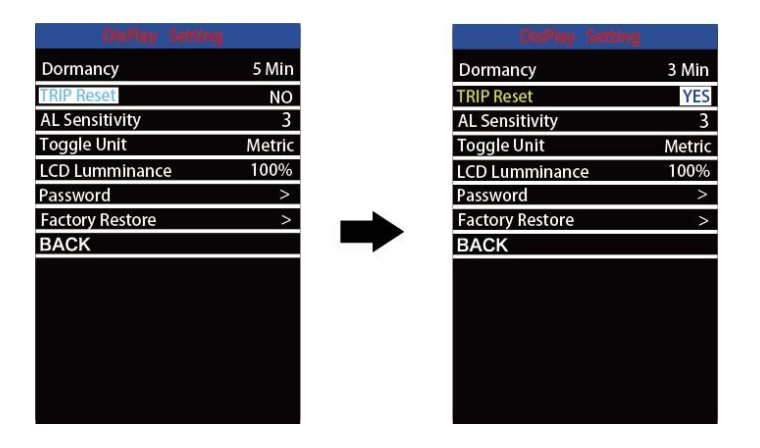

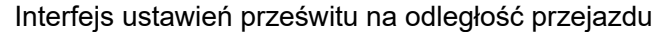

#### ◆**Czułość AL**

**Czułość AL** reprezentuje ustawienia czujnika światła otoczenia. Może pomóc w automatycznym dostosowaniu jasności ekranu do warunków oświetlenia otoczenia. Podczas jazdy na rowerze w nocy lub w miejscu, w którym brakuje światła, podświetlenie wyświetlacza i światło rowerowe włączą się automatycznie.

Czułość czujnika AL wynosi od 1 do 5 i jest wyłączona (funkcja czujnika światła jest wyłączona). Wartość domyślna to 3. Naciśnij przycisk +/-, aby wybrać żądaną wartość czułości. Aby zapisać zmienione ustawienie, naciśnij krótko **przycisk "i**", aby potwierdzić.

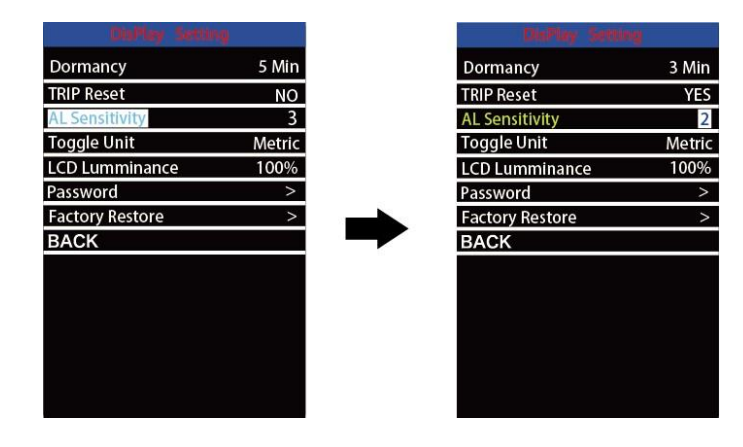

#### Interfejs ustawiania czułości AL

◆Konwersja jednostek km / mila

#### **Opcja Przełącz jednostkę** reprezentuje ustawienia jednostek.

Aby przełączyć jednostkę, naciśnij przycisk "+" lub przycisk "-", aby wybrać żądaną jednostkę, a następnie naciśnij przycisk "i", aby potwierdzić Domyślną jednostką jest "Metryczny (km)". Aby zapisać zmienione ustawienie, naciśnij krótko przycisk "i", aby potwierdzić.

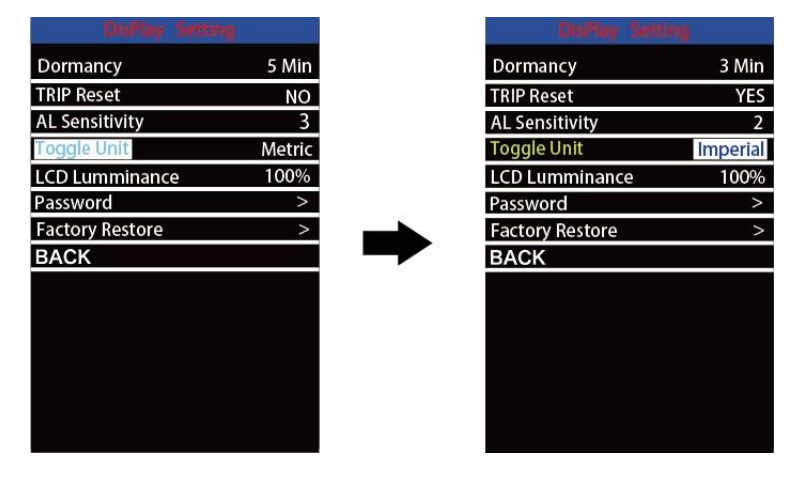

Interfejs przełączania mil i kilometrów

#### ◆**Ustawienia luminancji wyświetlacza LCD**

Luminancja wyświetlacza LCD reprezentuje ustawienia jasności podświetlenia. Im mniejsza wartość procentowa, tym niższa jasność podświetlenia.

Aby zmienić jasność podświetlenia, naciśnij przycisk "+" lub przycisk "-", aby wybrać żądaną wartość procentową.

Aby zapisać zmienione ustawienie, naciśnij krótko przycisk "i", aby potwierdzić.

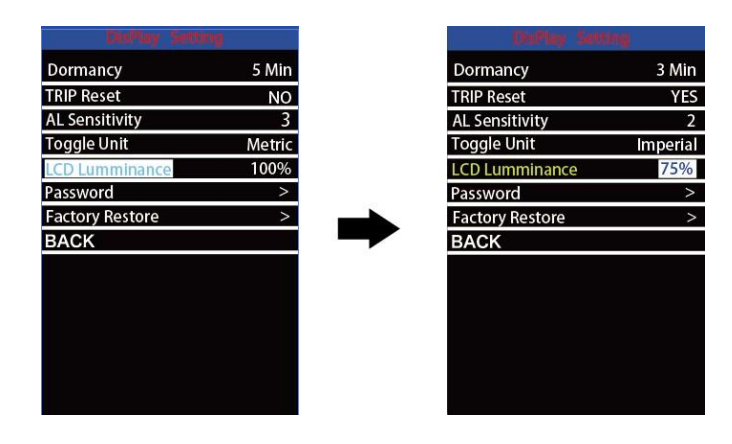

◆Ustawienia hasła

**Hasło** oznacza wyświetlanie ustawień hasła włączonego

Aby uzyskać dostęp do strony ustawień hasła uruchomieniowego, wybierz **"Hasło"** w menu i naciśnij przycisk "i", aby potwierdzić.

**Zestaw słów hasła** oznacza ustawienia hasła uruchamiającego. Hasło włączeniowe to 4-cyfrowy kod. Domyślne hasło to "**1212**"

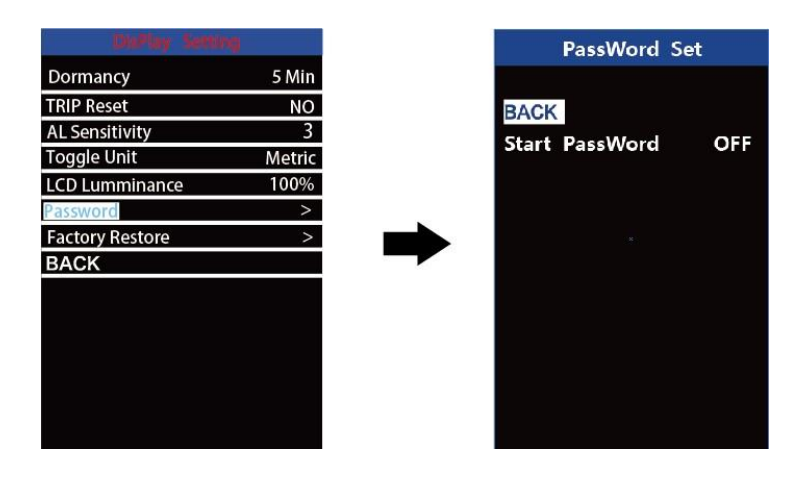

Interfejs ustawiania hasła

#### **1. Wyłącz/włącz hasło zasilania**

Aby włączyć lub wyłączyć **ustawienia Uruchom hasło,** naciśnij przycisk "+" lub "-", aby wybrać ON lub OFF. ON oznacza włączenie hasła włączenia, podczas gdy OFF oznacza wyłączenie hasła uruchomieniowego. Wartość domyślna to OFF.

Aby włączyć hasło włączenia, wybierz ON i naciśnij przycisk "i", aby potwierdzić i wprowadzić aktualne hasło lub hasło domyślne "1212". Naciśnij przycisk "+" lub "-", aby zmienić numer i naciśnij przycisk "i", aby potwierdzić cyfry jeden po drugim, aż do zakończenia prawidłowego hasła *(bieżące hasło lub domyślne hasło "1212").*

Aby wyłączyć bieżące hasło, wybierz OFF i naciśnij przycisk "i", aby potwierdzić i poprawnie wprowadzić aktualne hasło. Na ekranie pojawi się komunikat "Hasło anulowane pomyślnie". **\*Następnie wyświetlacz wznowi korzystanie z domyślnego kodu "1212".** 

| PassWord Set                                | PassWord Set                                                         | PassWord Set                          | PassWord Set                                                        |  |
|---------------------------------------------|----------------------------------------------------------------------|---------------------------------------|---------------------------------------------------------------------|--|
| <b>BACK</b><br>OFF<br><b>Start PassWord</b> | <b>BACK</b><br><b>Start PassWord</b><br>ON<br><b>ReSet PassWord:</b> | Please Input Your<br>PassWord.<br>000 | <b>BACK</b><br><b>Start PassWord</b><br>ON<br><b>Reset PassWord</b> |  |

Interfejs włączania/wyłączania ustawień hasła

#### **2. Resetowanie hasła po włączeniu zasilania**

W ostatnim powyższym interfejsie naciśnij przycisk "+" lub "-", aby wybrać "**Resetuj hasło" i**  naciśnij przycisk "i", aby potwierdzić dostęp do interfejsu resetowania hasła po włączeniu. Istnieją 3 strony do ustawiania nowego hasła:

Na **pierwszej** stronie wprowadź poprawnie aktualne hasło lub domyślne hasło "1212".

Następnie przechodzi do **drugiej** strony w celu wprowadzenia nowego hasła. Naciśnij przycisk "+" lub "-", aby zwiększyć lub zmniejszyć liczbę, a następnie naciśnij przycisk "i", aby potwierdzić cyfry jeden po drugim, aż do utworzenia nowego 4-cyfrowego hasła.

Na koniec przechodzi do **trzeciej** strony i ponownie wprowadź nowe hasło w celu potwierdzenia. Na ekranie pojawi się komunikat "Hasło zostało pomyślnie zresetowane" Następnym razem, gdy włączysz system E-bike, wprowadź nowe hasło, aby włączyć wyświetlacz.

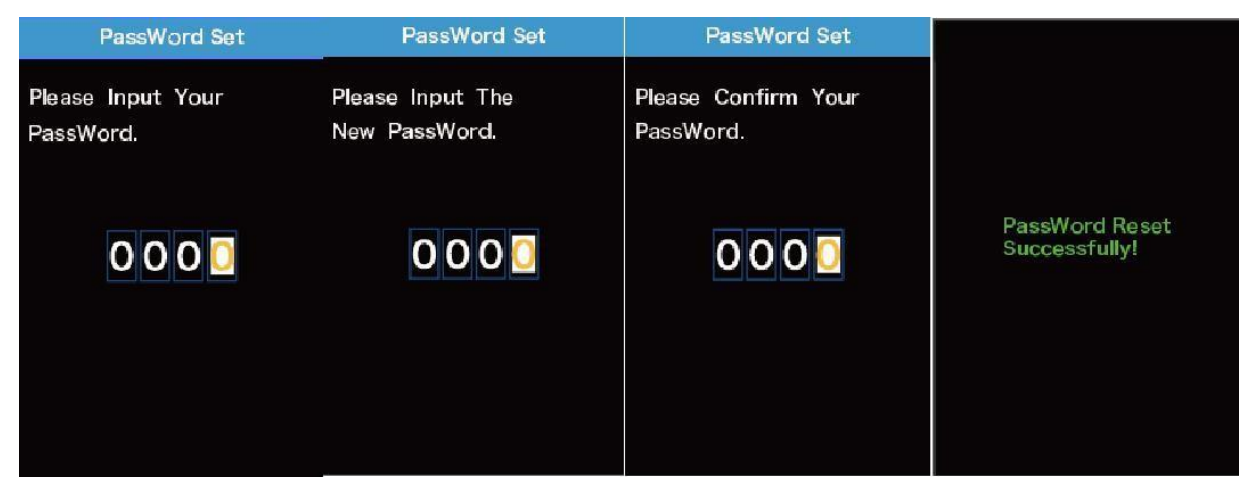

Interfejs zmiany hasła

## ◆**Fabrycznych**

**Ustawienia fabryczne.** Aby przywrócić ustawienia fabryczne, naciśnij +/-, aby wybrać TAK lub NIE. Wartość domyślna to NO. Naciśnij przycisk "i", aby zapisać zmienione ustawienie.

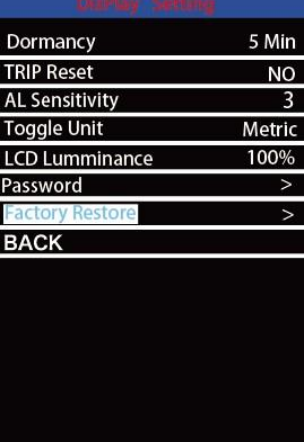

Interfejs ustawień domyślnych fabrycznie

## **Ustawienia zaawansowane**

◆Ustawienia średnicy koła

**Koło** reprezentuje ustawienia średnicy koła. Aby zmienić ustawienia podstawowe, naciśnij przycisk "+" lub "-", aby zwiększyć lub zmniejszyć, aż do wyświetlenia żądanej wartości. Wartość domyślna to 28".

Aby zapisać zmienione ustawienie, naciśnij przycisk "i", aby potwierdzić.

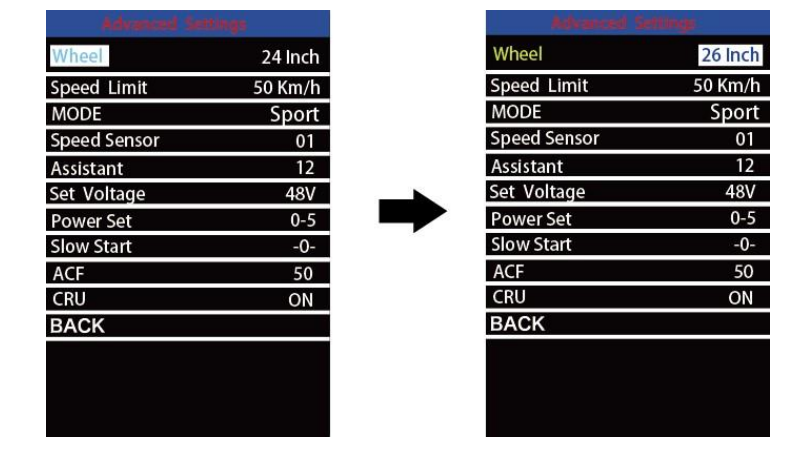

#### ◆**Ustawienia ograniczenia prędkości**

**Ograniczenie prędkości** reprezentuje ustawienia ograniczonej prędkości. Gdy aktualna prędkość jest większa niż ograniczenie prędkości, system E-bike zostanie automatycznie wyłączony. Zakres ograniczenia prędkości wynosi od 15 km/h do 99,9 km/h.

Aby zmienić ustawienia podstawowe, naciśnij przycisk "+" lub "-", aby zwiększyć lub zmniejszyć, aż do wyświetlenia żądanej wartości. Naciśnij przycisk "i", aby potwierdzić. Aby zapisać zmienione ustawienie, naciśnij przycisk "i", aby potwierdzić.

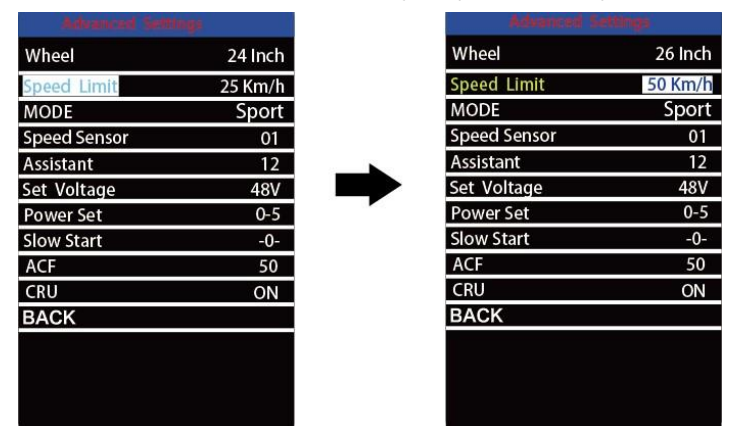

Interfejs ustawień ograniczeń

prędkości

## ◆**TRYB**

Opcje MODE: ECO i SPORT dwie opcje. Naciśnij +/-, aby zmienić opcję trybu. Tryb sportowy: silnik pracuje z dużą prędkością. Reakcja na pomoc jest bardziej aktywna i ma lepszą siłę mocy; Szybkość odbioru jest szybsza.

Tryb ekonomiczny: silnik pracuje na niskich obrotach. Reakcja wspomagania i przyspieszenie są stosunkowo niższe niż w trybie sportowym. Ale oszczędzaj energię baterii.

Tryb normalny: silnik pracuje normalnie. Reakcja na pomoc i prędkość podnoszenia są średnie.

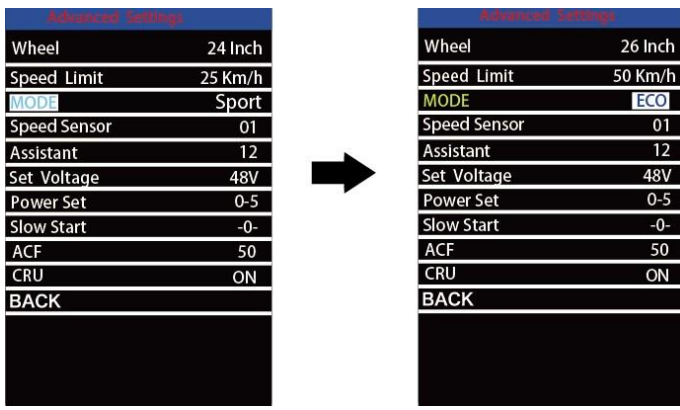

Strona ustawień

MODE

◆ Czujnik prędkości

**Czujnik prędkości** reprezentuje ustawienia czujnika prędkości.

Aby zmienić ustawienia czujnika prędkości, naciśnij przycisk "+" lub "-", aby wybrać liczbę biegunów magnetycznych na szprychach roweru elektrycznego (zakres wynosi od 1 do 15). Wartość domyślna to 1. Aby zapisać zmienione ustawienie, naciśnij przycisk "i", aby potwierdzić.

| shared tenny        |            |                     | <b>Advanced hattings</b> |  |
|---------------------|------------|---------------------|--------------------------|--|
| Wheel               | 24 Inch    | Wheel               | 26 Inch                  |  |
| Speed Limit         | 25 Km/h    | <b>Speed Limit</b>  | 50 Km/h                  |  |
| <b>MODE</b>         | Sport      | <b>MODE</b>         | ECO                      |  |
| <b>Speed Sensor</b> | 01         | <b>Speed Sensor</b> | 6                        |  |
| Assistant           | 12         | <b>Assistant</b>    | 12                       |  |
| Set Voltage         | <b>48V</b> | Set Voltage         | 48V                      |  |
| <b>Power Set</b>    | $0 - 5$    | <b>Power Set</b>    | $0 - 5$                  |  |
| <b>Slow Start</b>   | $-0-$      | <b>Slow Start</b>   | $-0-$                    |  |
| ACF                 | 50         | <b>ACF</b>          | 50                       |  |
| CRU                 | ON         | CRU                 | ON                       |  |
| <b>BACK</b>         |            | <b>BACK</b>         |                          |  |
|                     |            |                     |                          |  |
|                     |            |                     |                          |  |
|                     |            |                     |                          |  |
|                     |            |                     |                          |  |

Ustawienie czujnika prędkości

◆ Magnesy czujnika asystenta zasilania

**Asystent** reprezentuje liczbę magnesów na dysku PAS.

Aby zmienić numer magnesu czujnika wspomagania, naciśnij przycisk "+" lub "-", aby wybrać żądaną liczbę.

Aby zapisać zmienione ustawienie, naciśnij przycisk "i", aby potwierdzić

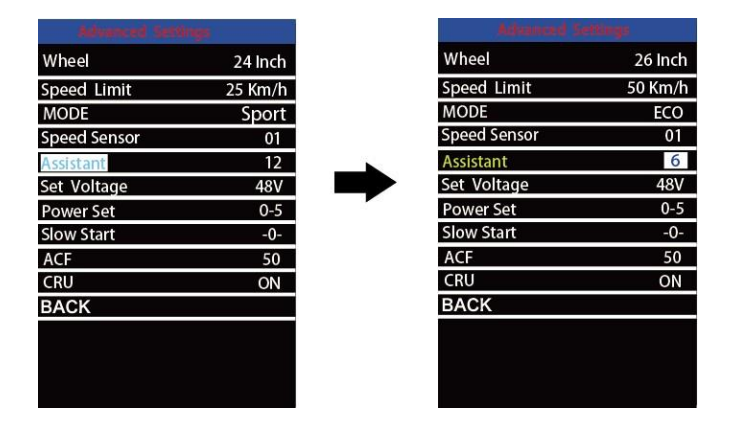

Interfejs ustawień asystenta

◆Ustawienia paska zasilania baterii

**Ustaw napięcie** reprezentuje ustawienia wartości segmentów napięcia akumulatora. Możliwość przełączania 36 V/48 V.

5 wartości napięcia barowego dla 36 V lub 48 V należy wprowadzać jeden po drugim. Weźmy na przykład 48 V, "1-" to pierwsza wartość napięcia kreski, a jego wartość domyślna to 41,2 V.

Aby ustawić wartość paska naładowania baterii, naciśnij przycisk "+" lub "-", aby zwiększyć lub zmniejszyć voltage wartości.

Aby zapisać zmienione ustawienie i uzyskać dostęp do następnego paska voltage ustawienie, naciśnij przycisk "i".

W ten sam sposób, po całkowitym wprowadzeniu wartości napięcia 5 barów, naciśnij przycisk "i", aby potwierdzić.

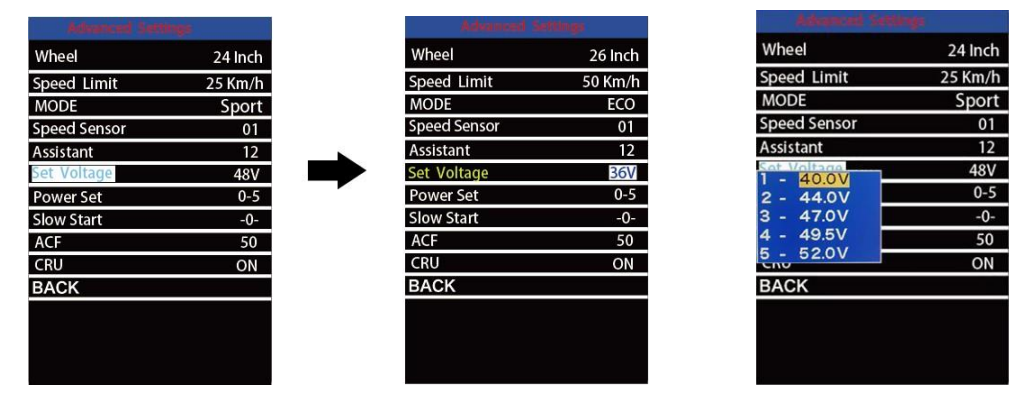

Interfejs ustawień napięcia akumulatora

#### ◆**Ustawienia poziomu wspomagania**  *Opcje trybu poziomu wspomagania*

**Zestaw Power Set** reprezentuje ustawienia poziomu wspomagania. W ustawieniach trybu poziomu wspomagania do wyboru jest 8 trybów: 0-3, 1-3, 0-5, 1-5, 0-7, 1-7, 0 -9, 1-9.

Aby zmienić tryb poziomu wspomagania, naciśnij przycisk "+" lub "-", aby wybrać żądany

tryb i naciśnij przycisk "i", aby potwierdzić.

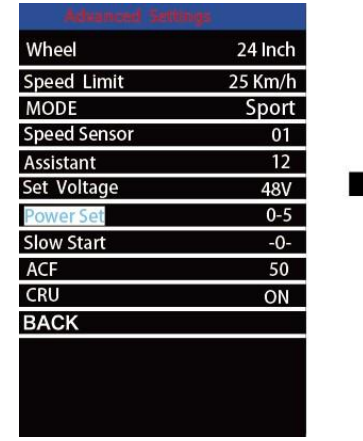

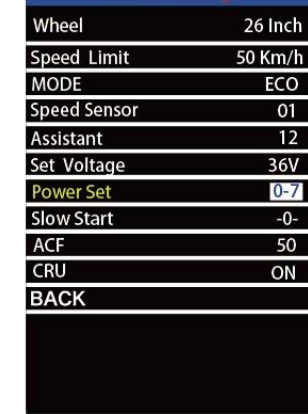

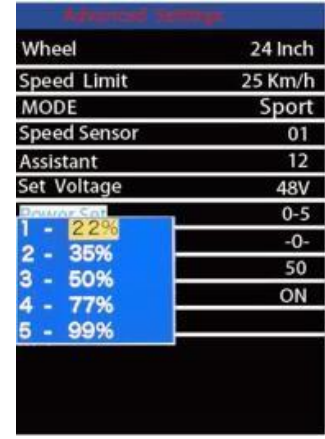

 $01$ 

 $12$ 

48V

 $0 - 5$ 

 $-0-$ 

 $50$ 

 $ON$ 

Interfejs ustawień trybu poziomu wspomagania

## ◆**Powolny start**

Po naciśnięciu pedału minie pewien czas, zanim włączy się wspomaganie silnika. Ten zakres ustawień czasu wynosi 1 ~ 4. 4 jest najwolniejszy. Wartość domyślna to 1. Naciśnij +/-, aby zmienić wartość powolnego startu i naciśnij przycisk I, aby zapisać zmienione ustawienie.

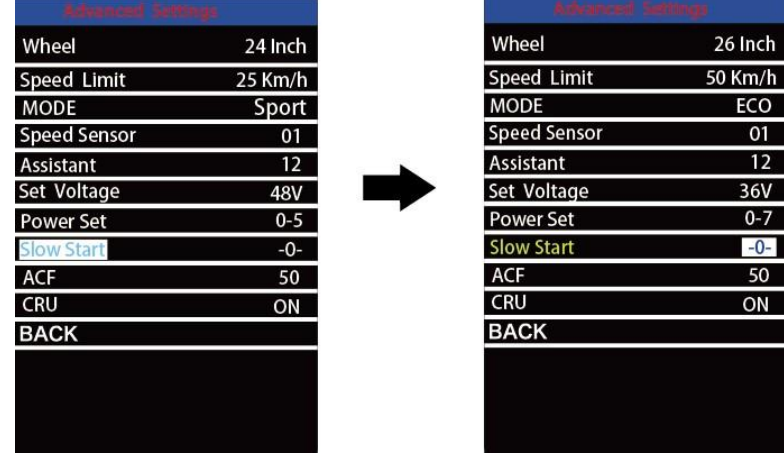

Strona ustawień powolnego startu

# ◆**ACF**

**ACF** oznacza ustawienie przełącznika ładowania. 0 jest WYŁĄCZONE, a 50 jest włączone. Naciśnij +/-, aby zmienić ustawienie i naciśnij przycisk i, aby zapisać zmienione ustawienie.

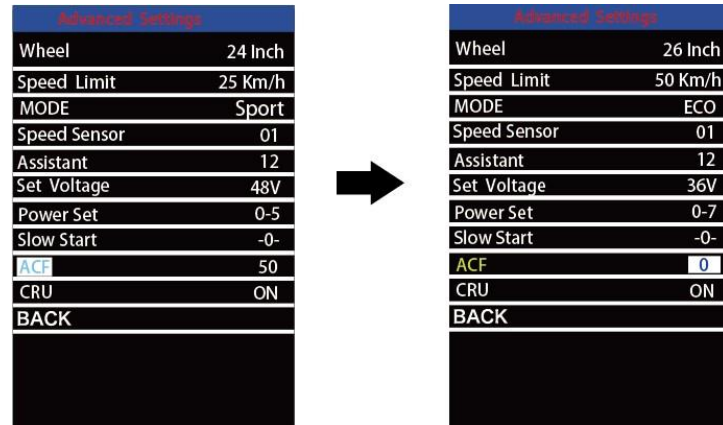

#### ACF setting page

## ◆**.RAW**

**CRU** oznacza funkcję CRUISE. Naciśnij +/-, aby włączyć/wyłączyć tryb tempomatu. Naciśnij przycisk I, aby zapisać zmienione ustawienie. Gdy wyświetlacz utrzymuje stabilną prędkość, możesz aktywować tryb tempomatu i rower jedzie ze stałą prędkością.

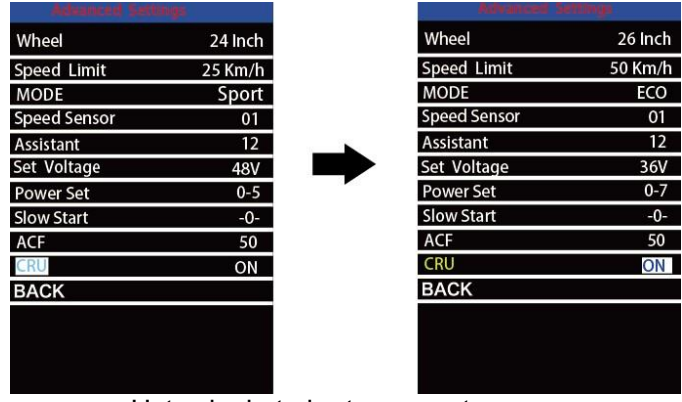

Ustawienie trybu tempomatu

**■Jeśli w ciągu jednej minuty nie ma żadnych operacji ustawiania; Wyświetlacz automatycznie wyjdzie ze stanu ustawień** 

## **Zapewnienie jakości i zakres gwarancji**

#### I. **Gwarancja**

(1) Gwarancja będzie ważna tylko dla produktów używanych w normalnych

warunkach użytkowania. (2) Gwarancja jest ważna przez 24 miesiące od wysyłki lub

dostawy do klientów II. **Poniższe przypadki nie wchodzą w zakres naszej gwarancji.** 

1. Wyświetlacz jest zdemolowany.

2. Uszkodzenie wyświetlacza jest spowodowane niewłaściwą instalacją lub obsługą.

3. Obudowa wyświetlacza jest uszkodzona, gdy wyświetlacz jest wyłączony z fabryki.

4. Przewód wyświetlacza jest uszkodzony.

1. Usterka lub uszkodzenie wyświetlacza jest spowodowane siłą wyższą (np.

pożarem, trzęsieniem ziemi itp.).

1. Poza okresem gwarancyjnym.

## **Układ połączeń**

Złącze męskie typu gniazdowego (wyświetlacz jest wolny od)

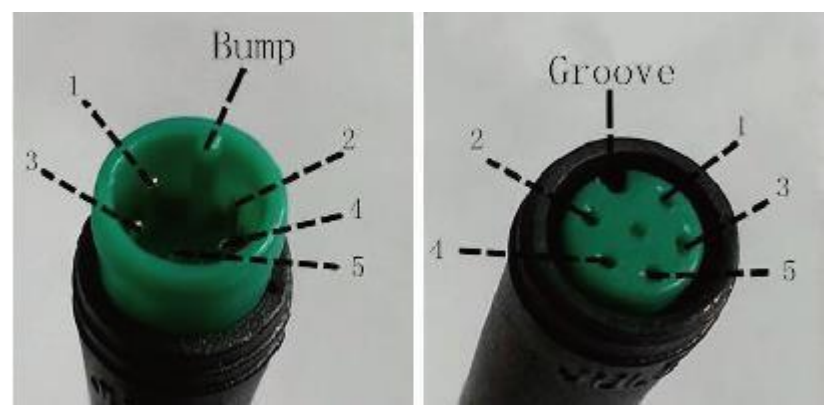

Złącze współpracujące z gniazdem po stronie wyświetlacza od strony sterownika

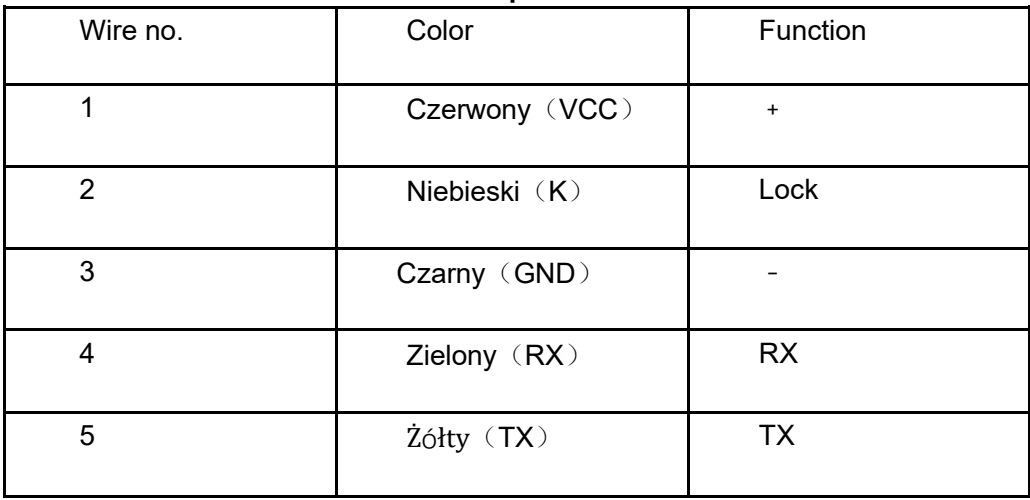

#### **wire sequence table**

■**Niektóre wyświetlacze mają połączenie przewodowe z wodoodpornymi złączami, użytkownicy nie widzą koloru przewodów ołowianych w wiązce.** 

## **Ostrzeżenia:**

◆Używaj wyświetlacza ostrożnie. Nie próbuj zwalniać ani łączyć złącza, gdy bateria jest włączona.

- ◆Staraj się unikać uderzenia w wyświetlacz.
- ◆Nie modyfikuj parametrów systemu, aby uniknąć zaburzeń parametrów.
- ◆Napraw wyświetlacz, gdy pojawi się kod błędu.

*\*Niniejsza instrukcja obsługi jest wersją uniwersalną dla DISPLAY KD986. Niektóre wersje tego wyświetlacza mogą różnić się w zależności od specyfikacji oprogramowania. Zawsze odwołuj się do aktualnej wersji.* 

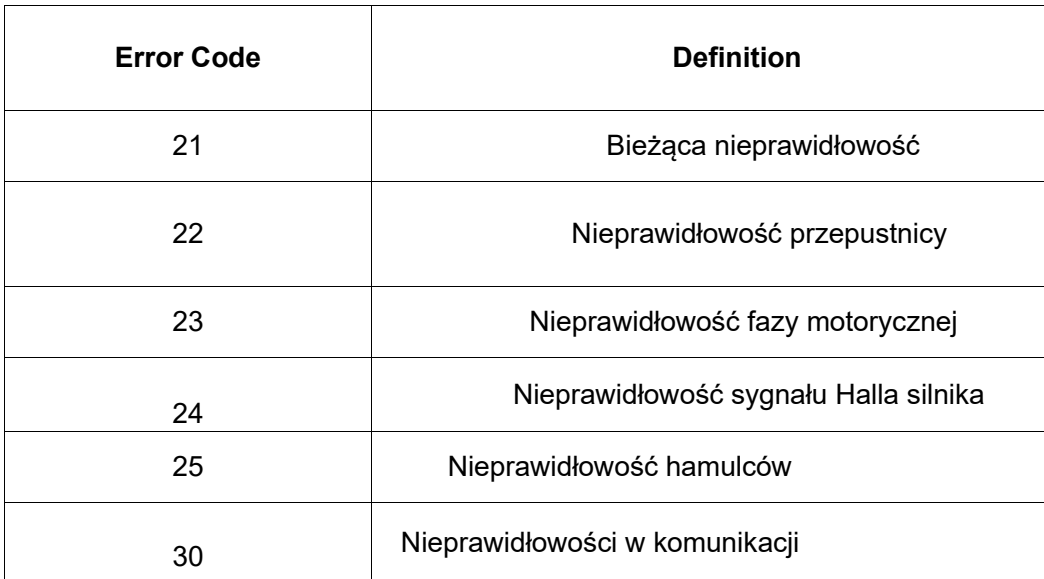

# **Załączona lista 1**:**Definicja kodu błędu**